## **URA vlastite potrošnja priznato 50% (npr. gorivo za osobna vozila)**

Postupa upisa se razlikuje od redovne URA po podacima koji se upisuju u rubrici PDV-a i dodatnom knjiženju u stavkama.

Primjer postupka upisa računa za gorivo u ukupnom iznosu od 160.00 EUR gdje je osnovica 120.00 EUR i PDV 40.00 EUR:

- 1. U kartici ~OSNOVNO~ treba upisati odgvoarajuće konto priznatih troškova (npr. 4065 Gorivo za pogon osobnih vozila (priznato 50% troška).
- 2. U rubrici za upis podataka o PDV-u treba:
	- 1. Brisati automatski donešenu stavku PDV-a po stopi od 25%.
	- 2. Dodatistavku PDV-a sa sljedećim podacima:
		- 1. {Ne može se odbiti}
		- 2.  $\{Tarifni broj\}$  = "Redovna stopa 25%"
		- 3. {Razlog} = "U 51 Osobna vozila ne može se odbiti 50% PDV.a"
		- 4. {Ukupno} = Upisati cijeli iznos računa (160.00) odnosno dio koji se odnosi na gorivo za osobno vozilo.
		- 5. Tipkom [SPREMI] u rubrici PDV spremiti upisane podatke o PDV-u
		- 6. Brix sam raspoređuje iznos PDV-a koji se mogu odbiti
	- 3. Zelenom tipkom [SPREMI] spremiti sve upisane podatke URA.
- 3. U računovodstvenim stavkama treba:
	- 1. Ispraviti iznos knjižen na kontu priznatih troškova. Iznos priznatih troškovi je 50% Osnovice (60.00).
	- 2. Dodati stavku za konto nepriznatih troškova. Iznos nepriznatih troškovi je zbroj 50% PDVa (20.00) i 50% Osnovice (60.00), tj. 50% ukupnog iznosa računa (80.00).

**Napomena:** Ako se na računu nalaze nešto što nije gorivo, u istom ulaznom računu u rubrici PDV-a i u računovodstvenim stavkama treba zasebno obraditi svaki trošak.

From: <https://wiki.micro-process.hr/> -

Permanent link: **[https://wiki.micro-process.hr/doku.php?id=hr:brix:inc\\_invoices:osobna\\_vozila](https://wiki.micro-process.hr/doku.php?id=hr:brix:inc_invoices:osobna_vozila)**

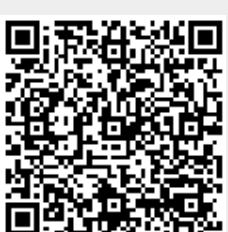

Last update: **13/02/2024 17:57**